## **Fragen zu Windows**

## **Wiederherstellungsdatenträger unter Windows 10 erstellen**

Um ein Wiederherstellungsdatenträger uter Windows 10 zu erstellen, wird ein kleines Tool von Microsoft mitgeliefert.

Das Tool für die Imageerstellung kann sowohl direkt im Windows als auch während der Ersteinrichtung gestartet werden.

Bitte schließen Sie vorher einen USB Stick an, auf welchem das Image gespeichert werden soll.

Möchte man eine Kopie von seinem fertig eingerichteten Windows erstellen muss man lediglich im Suchfenster (Cortana) das Wort **recoverydrive** eintippen und das Suchergebnis anklicken:

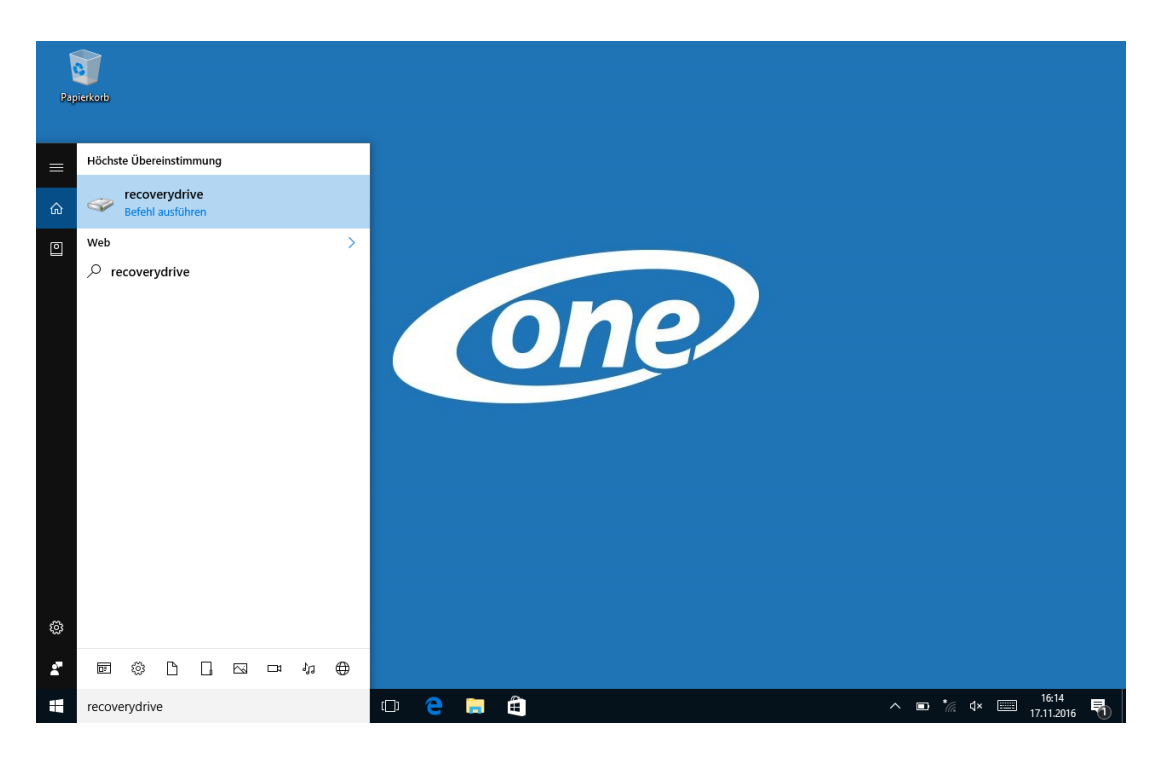

Nachdem bestätigt wurde, dass Änderungen vorgenommen werden dürfen, sucht das Programm nach einem angeschlossen USB Stick. Wenn ein USB Stick gefunden wurde, kann dieser in der Liste ausgewählt werden:

## **Fragen zu Windows**

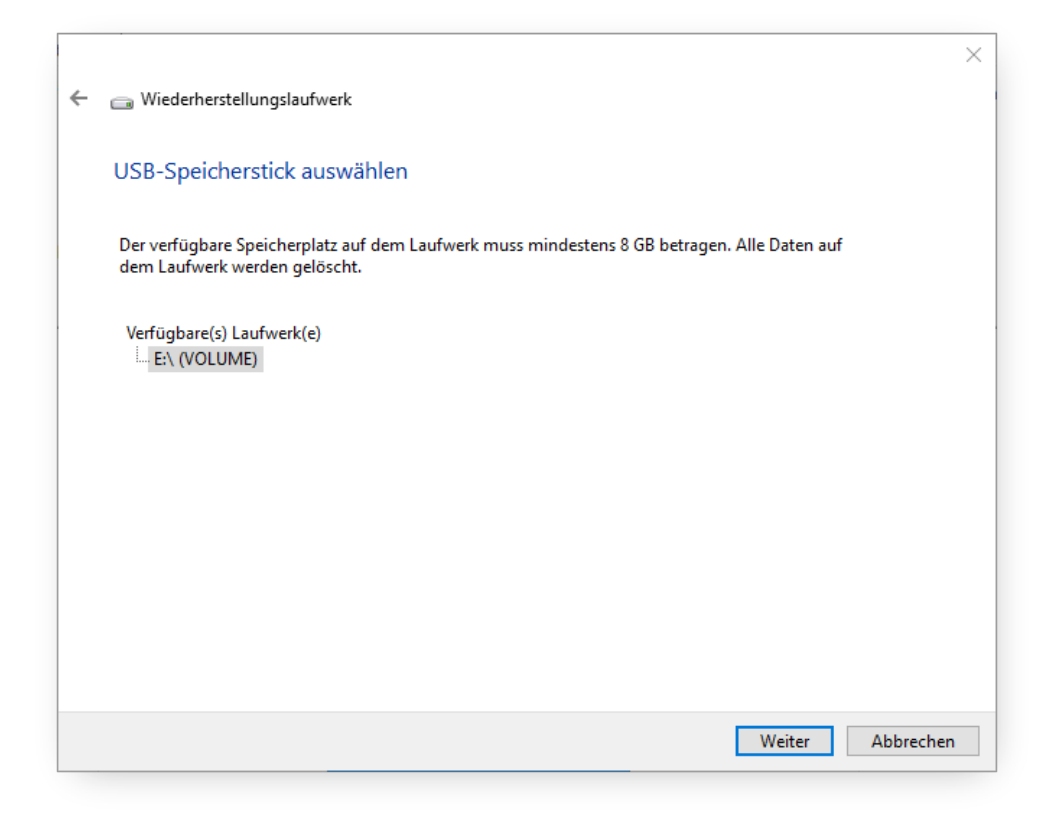

Jetzt heißt es ein wenig Geduld haben, bis der USB Stick fertig erstellt wurde können mehrere Minuten vergehen.

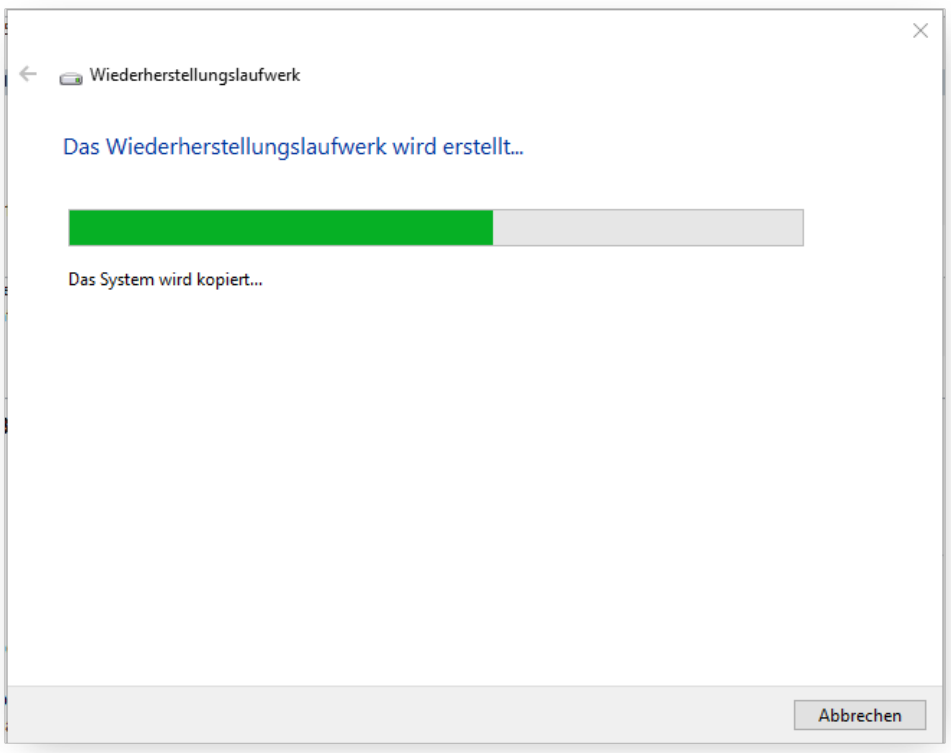

## **Fragen zu Windows**

Wenn der USB Stick erstellt wurde, erscheint dies Fenster zum Abschluss:

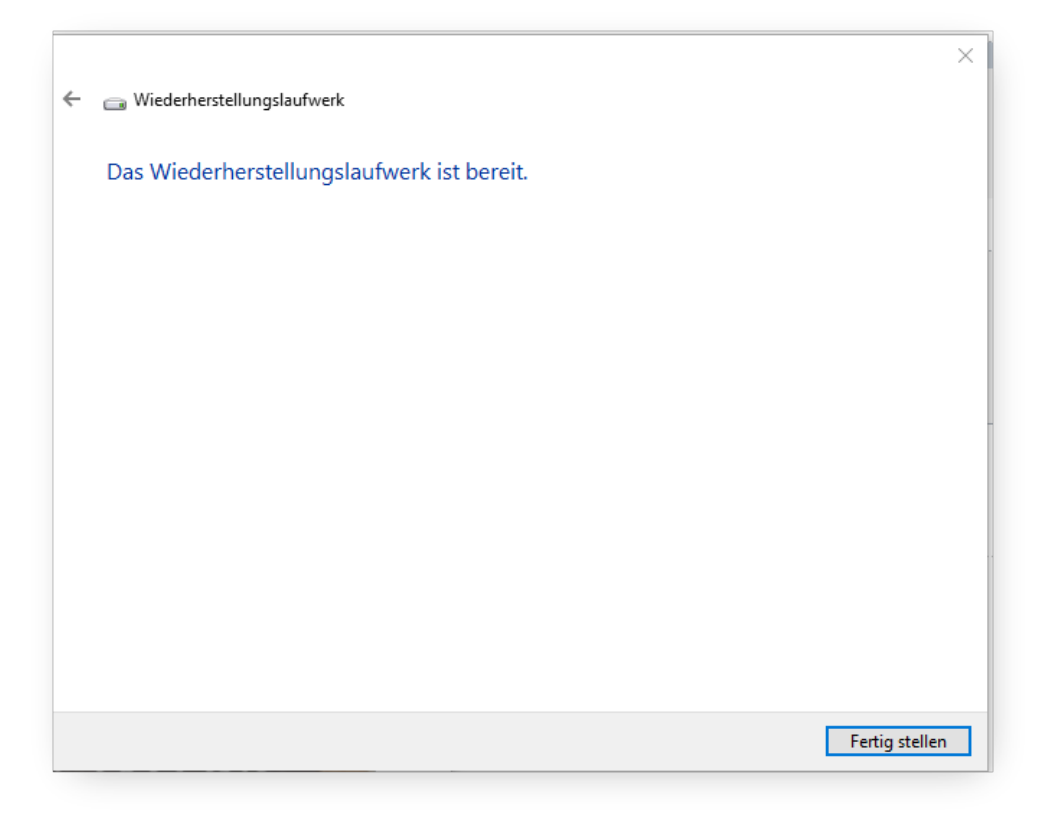

Sie können jetzt mit dem erstellten USB Stick bei Bedarf eine Neuinstallation vornehmen.

Sie finden [hier](https://support.one.de/faq/content/1/845/de/wie-kann-ich-mein-windows-10-neuinstallieren.html) eine Schritt für Schritt Anleitung für die Installation von Windows 10.

Eindeutige ID: #2864 Verfasser: Christian Osenroth Letzte Änderung: 2017-06-16 15:50